## **Setting Up a List of Favorites in eServices**

Favorite Apps is a quick way to access sections in eServices that you frequently visit. To set up "Favorites" Access your account by clicking your name in the top right area of the main eServices screen.

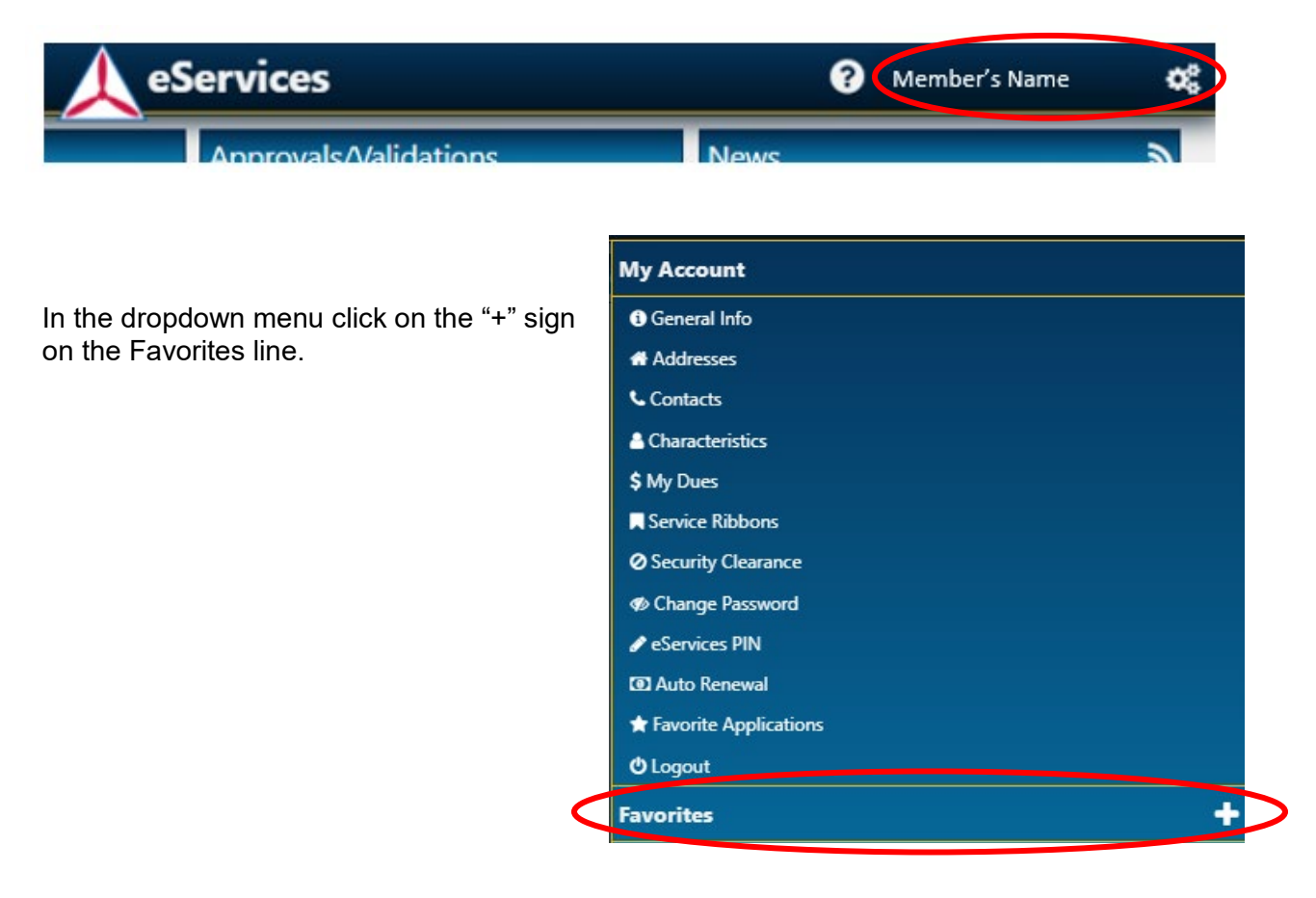

# This will open a new page that shows a list of the links you can make favorites.

# **Add/Remove Favorite Applications**

### Administration CAP Certificates

- ☆ CAP Manazine Admin CAPWATCH Text Files Download
- $\triangle$  Calendar ☆ Email Notifications
- Material Orders
- ☆ Member Search
- ★ Member Search (Restricted)<br>★ Personnel Information
- Photo Admin
- ☆ Photo Upload ☆ Forms, Publications & Regulations

### **Aerospace Education**

 $\hat{\varpi}$  ACE Registration ☆ AE Downloads and Resources A AE POA and Activity Report  $\leftrightarrow$  AFX **CAP STEM Kit** 니 OAF STEW RIC<br>☆ P50-1 - Aerospace Education Officer<br>Handbook Handbook<br>☆ P50-2 - Aerospace Education Specialty Track<br>Guide Guide<br>☆ R50-1 - Civil Air Patrol Aerospace Education<br>Mission

## **Cadet Programs**

**☆ CAP CadetInvest** Cadet Encampment Assistance Program Cadet Promotions ☆ Cadet Protection ☆ Drug Demand Reduction Reporting Principle Transaction and Payment System ☆ Public Cadet Programs Website ☆ P60-31 - Cadet Staff Handbook R60-1 - Cadet Program Management<br>☆ R60-2 - CAP Cadet Protection Policy

# **Finance**<br>☆ R173-1 - Financial Procedures and<br>Accounting ☆ R173-3 - Payment for Civil Air Patrol Support

Government Relations<br>  $\hat{X}$  Government Relations Feedback & Contact Forn

☆ NLD Post Meeting Report

# H**istorian**<br>☆R110-1 - The Civil Air Patrol Historical<br>Program<br>☆R210-1 - The Civil Air Patrol Historical

☆ SUI/CI/SAV/Survey Audit Reports<br>☆ R20-1 - Civil Air Patrol Inspector General

→<br>★ Material Orders<br>★ Operational Resource Management System<br>(O.R.M.S)

# **Information Technology** ☆ CAP IT Governance and Portfolio<br>Management Background Brief

**HUBCAP** 

☆ CAP Web Sites

**Inspector General** 

Inspector General

Program

Logistics

Management

-<br>- αν - Pilot Flight Clinics<br>☆ R60-3 - CAP Emergency Services Training and<br>Operational Missions<br>☆ R60-5 - Critical Incident Stress Management α του του στον<br>τλ What's next for my helpdesk ticket?<br>τλ R120-1 - CAP Information Technology<br>Security A R60-6 - CAP Counterdrug Operations<br>
☆ R60-6 - CAP Counterdrug Operations<br>
☆ R70-1 - CAP Flight Management<br>
☆ R76-1 - Civil Air Patrol Member Movement via Military Aircraft

☆ R100-1 - Communications

### Personnel

**Operations** 

☆ CAPabilities

 $*$  WMIRS 2.0 ☆ Landing Permits

Mhere Do | Start?

☆ NESA Main Menu

ਪ CAPabilities<br>☆ Communications Equipment Management<br>System (CEMS)

A Coperations Qualifications<br>  $\hat{\mathbf{x}}$  Radio Infrastructure Management System<br>
(RIMS)

A Public Operations Website<br>
x Public Operation sebsite<br>
x CAPR 160-1(I) - Operation of the CAP Health<br>
Service Program<br>
x ES Tasks Guides

- Attendance Log ☆ Award Recommendation
- မှ r recontraction inspector deneral<br>Program<br>☆ R20-2 Complaint Resolution<br>☆ R20-3 Civil Air Patrol Compliance Inspection \* Duty Assignment
	- \* Membership System
	- Personnel Information
		- ☆ Registration and Payment System
- $\hat{\kappa}$  registration and regiment ayatem<br> $\hat{\kappa}$  R147-1 Army and Air Force Exchange<br>Privileges of CAP Members (Ontains)<br>☆ Public Logistics & Mission Resources Website<br>☆ R130-2 - CAP Aircraft Maintenance
	-
	- R20-1 Organization of Civil Air Patrol<br>  $\hat{X}$  R20-1 Organization of Civil Air Patrol<br>  $\hat{X}$  R20-3 Charters and Other Organization
	- ☆ R35-1 Assignment and Duty Status

### **Professional Development** ☆ Where Do I Start?

- $\triangle$  CAP Certificates
- ☆ Form 11
- Professional Levels
- ☆ Registration and Payment System
- $\star$  Specialty Track<br>  $\Leftrightarrow$  R1-1 Ethics Policy
- ☆ R40-2 Test Administration and Security

## **Public Affairs**

- ☆ CAP.news
- ☆ Public Public Affairs Website<br>☆ R190-1 Civil Air Patrol Publ vepsite<br>ol Public Affairs
- Program<br>☆ R900-2 Civil Air Patrol Name, Seal, Logo
- Command Emblem and Flag Etiquette

### **Reports**

- Cadet Promotions Reports Member Reports
- ☆ Operations Oualifications Reports Applications by Duty Assignment **Available Restricted Applications** Duty Position Access by Application My Restricted Applications My WSA Contact Listing

National WSA Contact Listing

### **Resources**

**A**<br> **A** CAP Best Practices<br> **A** CAP Supporters م<br>National Agenda/Meeting Minutes بثة ☆ Field Fundraising

**Safety**<br>★ Safety Information and Reporting System<br>(SIRS)

https://www.capnhg.gov/CAP.eServices.Web/eServices.aspx?actio...

Click on the "star" to the left of the item to turn it gold making it a favorite. In the below example under Operations, the star was clicked to turn into gold Operations Qualifications and WMIRS 2.0.

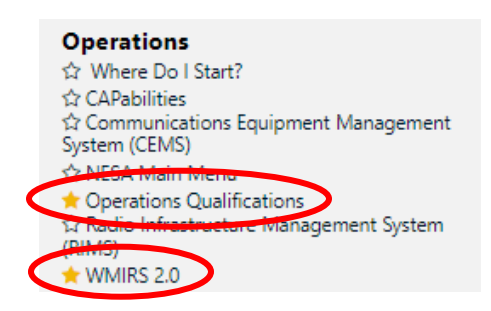

On the main eServices page, these links will now appear under Favorite Apps for "one click" access to that section.

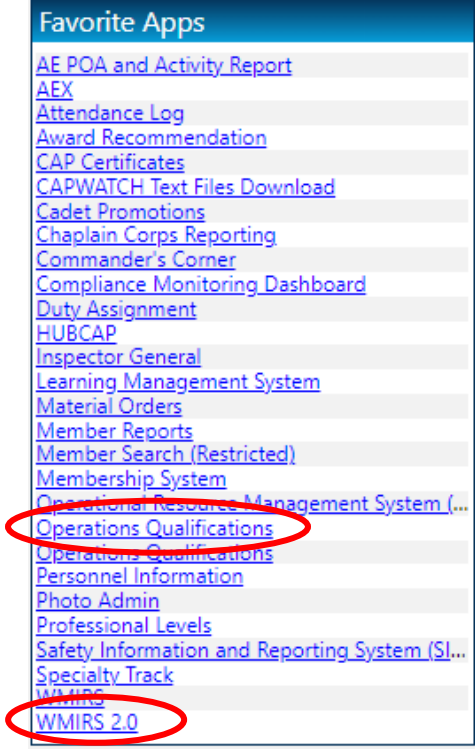